## **Boletim Técnico**

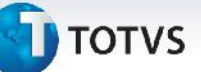

### **Filial na Integração de Romaneios de Carga**

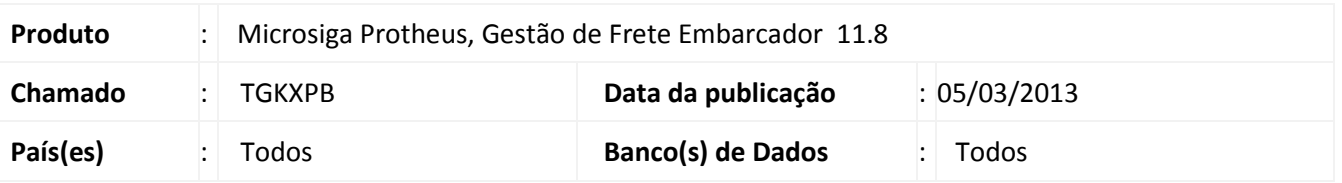

Melhoria efetuada na integração entre o ERP e o GFE na qual os romaneios de carga importados para o GFE passam a trazer a informação da filial a qual estão relacionados.

#### **Procedimento para Implementação**

O sistema é atualizado logo após a aplicação do pacote de atualizações (*Patch*) deste chamado.

#### **Procedimentos para Utilização**

- 1. Exporte um Romaneio de carga para o SIGAGFE.
- 2. Em **Gestão de Frete Embarcador (SIGAGFE)** acesse **Atualizações / Movimentação / Expedição / Recebim / Romaneios de Carga**.
- 3. Pesquise pelo número do romaneio importado, o número da filial exibido deverá ser o mesmo do documento importado para o GFE.

# **Informações Técnicas**

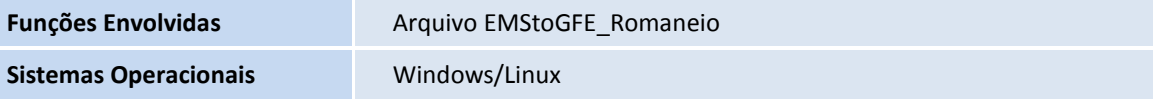

 $\odot$